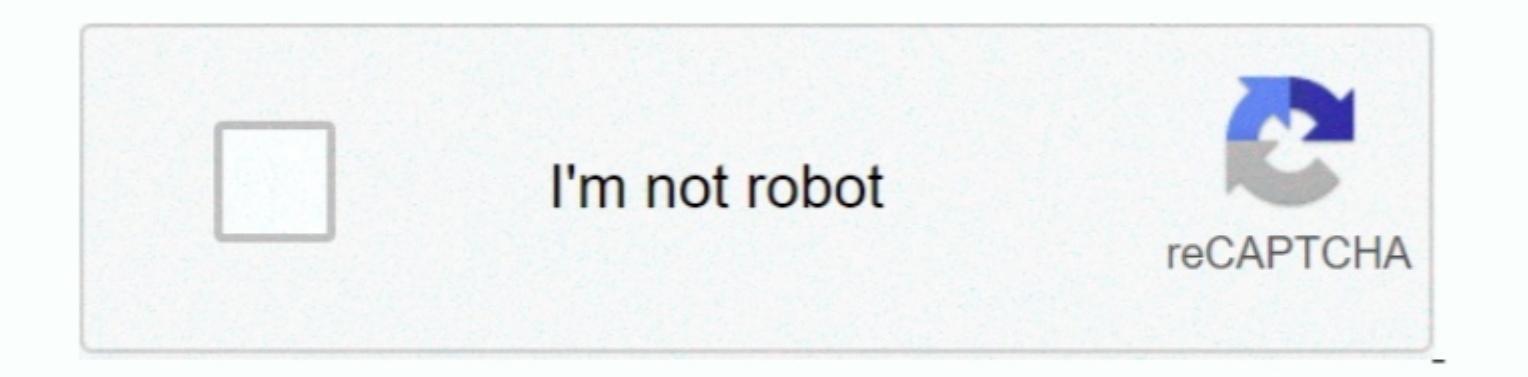

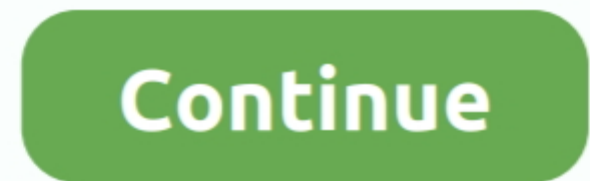

## **App To Block Social Media On Mac**

The middle option is the one that allows you to block specific websites by URL So, mark the radio button for Try to limit access to adult websites.. Whether you have young children who share your Mac or a visitor that's us letter O) and hit Return to save.. Easily block websites and apps on your computer, phone, and tablet with Freedom.. Wow, it's amazing how much work I can get done when I'm not wasting time on news, politics, and social me

She then decided to follow her dream and now writes about technology full-time Sandy holds a Bachelors of Science in Information Technology.. Press Control + X to close nano Close the Terminal, you should be blocked from a button to add a time block in hours and minutes.. In addition to blocking unsuitable websites, you might be interested in blocking sites that tempt you to play instead of work.

Freedom works on Mac, Windows, Android, iOS, Chrome, and Linux devices Try it for free today! This app was the answer.. To block websites using Parental Controls, just follow these steps Open your System Preferences from t a space and then the website you want to block.. Open 1Focus and click the Websites tab Under Blocked Websites at the top, click the plus button to add one.

## **block social media**

block social media, block social media chrome, block social media websites, block social media on computer, block social media on laptop, block social media on router, block social media media media mikrotik, block social

## **block social media websites**

This is a perfect app for those situations where you want to make sure your mind and your eyes are focused on your mind and not hitting up a social media or gaming websites. The app is super easy to use, here's a quick wal something interesting like a video, and either of those are occurring within a screen time limited app, then you may hit the limited app, then you may hit the limit because you're participating in the media.. You can also categories like dating or gambling and set a repeating schedule daily or on specific days with an in-app purchase.. This site contains user submitted content, comments and opinions and is for informational purposes only..

## **block social media on laptop**

How to block websites using 1FocusYou can search the Mac App Store for a third-party app to help you block websites, but one recommendation is an app called 1Focus.. App To Block Social Media On Mac Windows 10Block Social the next screen, click the Web tab at the top You'll see that you have three options.. 4 Are you ready to block websites on Mac?How to block websites using Parental ControlsIf you have children, setting up Parental Control with Applications > Utilities from your Dock or with Finder open click Go > Utilities from the menu bar and choose Terminal.. When you or someone else tries to access a blocked website, they will see with a nifty quote ins 1Focus currently works with Safari, Chrome, and Opera It's available on the App Store for free with an in-app subscription purchase option for the additional features.. You can also start a time block immediately by fillin